# **Vostro 15 7580**

# Quick Start Guide

Priručnik za brzi početak Vodič za brz početak

# **1 Connect the power adapter and press the power button**

Priključite adapter za napajanje i pritisnite gumb za uključivanje/isključivanje Povežite adapter za napajanje i pritisnite dugme za napajanje Під'єднайте адаптер живлення та натисніть кнопку живлення

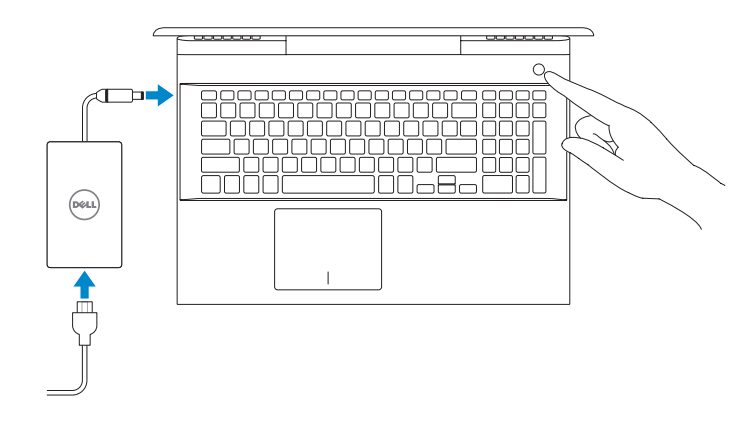

Pravne informacije i sigurnost | Regulatorne i bezbednosne informacije Нормативи та техніка безпеки

**Product support and manuals** Podrška i priručnici za proizvod Podrška i uputstva za proizvod Підтримка продукту та посібники **Dell.com/support Dell.com/support/manuals Dell.com/support/windows**

#### **Contact Dell** Kontaktiranje tvrtke Dell | Kontaktirajte Dell Зв'язатися з Dell

**Dell.com/contactdell**

#### **Regulatory and safety**

#### **NOTE:** If you are connecting to a secured wireless network, enter the password for the wireless network access when prompted.

**Dell.com/regulatory\_compliance**

**Regulatory model**

Regulatorni model | Regulatorni model Модель за нормативами

**P71F**

**Regulatory type** Regulatorna vrsta | Regulatorni tip Тип за нормативами

**P71F002**

**Computer model** Model računala | Model računara Модель комп'ютера

**Vostro 15 7580**

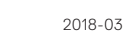

ERI

# **2 Finish operating system setup**

Završetak postavljanja operacijskog sustava Završite sa podešavanjem operativnog sistema Завершіть налаштування операційної системи

### **Windows 10**

#### **Connect to your network**

Spojite se na mrežu

Povežite se na mrežu

Підключіться до своєї мережі

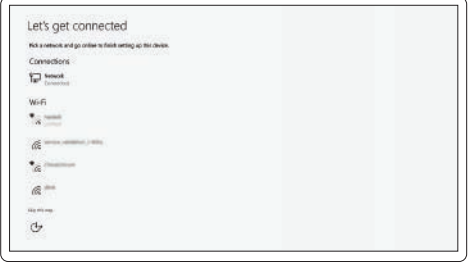

- **NAPOMENA:** Ako se povezujete sa zaštićenom bežičnom mrežom, unesite zaporku za pristup bežičnoj mreži kada se to zatraži.
- **NAPOMENA:** Ako se povezujete na bezbednu bežičnu mrežu, unesite lozinku za pristup bežičnoj mreži kada se to od vas zatraži.
- **ПРИМІТКА.** Якщо ви підключаєтеся до захищеної бездротової мережі, введіть пароль доступу до бездротової мережі, коли з'явиться запит.

## **Sign in to your Microsoft account or create a local account**

Prijavite se na Microsoft račun ili napravite novi lokalni račun Prijavite se na Microsoft nalog ili napravite lokalni nalog

Увійдіть до свого облікового запису Microsoft або створіть локальний обліковий запис

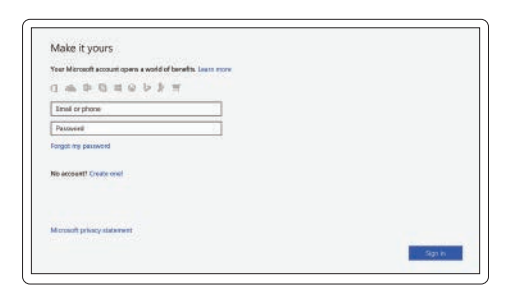

# **Locate Dell apps**

Locirajte Dell aplikacije | Pronađite Dell aplikacije

Знайдіть програми Dell

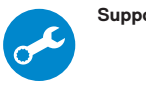

#### **SupportAssist Check and update your computer**

Provjerite i ažurirajte računalo Proverite i ažurirajte računar Перевірка наявності оновлень та оновлення комп'ютера

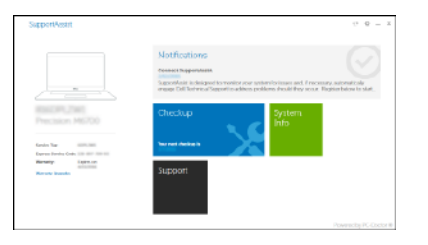

**Create recovery media for Windows 10**

Izradite medij za vraćanje sustava za Windows 10

Kreirajte medijum za oporavak za Windows 10

Створіть носій відновлення для Windows 10

**In Windows search, type Recovery, click Create a recovery media, and follow the instructions on the screen.**

U pretraživanje sustava Windows upišite **Oporavak**, kliknite **Stvori pogon za oporavak** i slijedite upute na zaslonu.

U polje za Windows pretragu unesite **Oporavak**, kliknite na **Kreiranje medijuma za** 

**oporavak** i pratite uputstva na ekranu.

У пошуку Windows введіть **Відновлення**, натисніть **Створити носій відновлення** та виконайте інструкції на екрані.

## **Ubuntu**

#### **Follow the instructions on the screen to finish setup.**

Za dovršetak postavljanja pratite upute na zaslonu. Pratite uputstva na ekranu da biste završili podešavanje. Для завершення налаштування виконуйте інструкції на екрані.

> © 2018 Dell Inc. or its subsidiaries. © 2018 Microsoft Corporation. © 2018 Canonical Ltd.

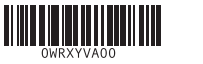

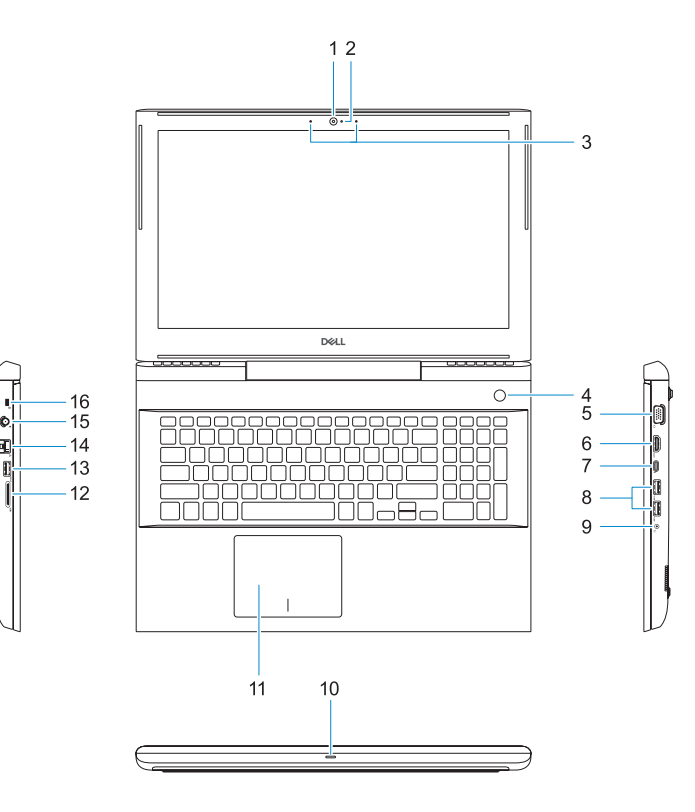

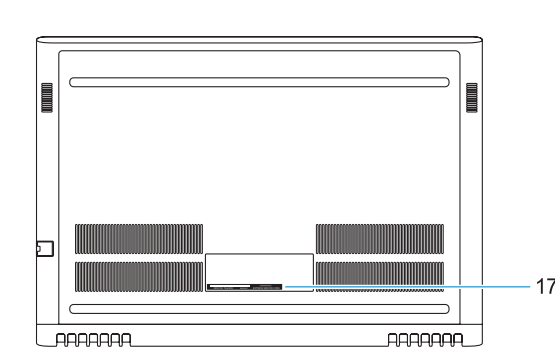

- **1.** Camera
- **2.** Camera status light
- **3.** Dual-array microphones
- **4.** Power button/Optional Fingerprint **15.** Power connector port reader
- **5.** VGA port **6.** HDMI port
- **7.** USB Type-C port with Thunderbolt™ 3
- **8.** USB 3.1 Gen 1 port
- **9.** Headset/Mic port
- **10.** LED status light
- **11.** Touchpad

**16.** Noble Wedge lock slot **17.** Service Tag label

**12.** SD card reader **13.** USB 3.1 Gen 1 port **14.** Network port

- **1.** Kamera
- **2.** Svetlo za status kamere
- **3.** Dvosmerni mikrofoni
- **4.** Dugme za napajanje/opcionalni čitač **15.** Port konektora za napajanje otisaka prstiju
- **5.** VGA port
- **6.** HDMI port
- **7.** USB port tipa C sa tehnologijom Thunderbolt 3
- **8.** USB 3.1 Gen 1 port
- **9.** Port za slušalice/mikrofon
- **10.** LED svetlo za status
- **11.** Tabla osetliiva na dodir
- **1.** Kamera
- **2.** Svjetlo statusa kamere
- **3.** Dvostruki mikrofoni
- **4.** Gumb za uključivanje/isključivanje/ **14.** Ulaz za priključak mreže opcionalni čitač otisaka prstiju
- **5.** VGA ulaz
- **6.** HDMI ulaz
- **7.** Ulaz USB vrste C sa značajkom Thunderbolt™ 3
- **8.** Priključak USB 3.1 Gen 1
- **9.** Ulaz za slušalice/mikrofon
- **10.** LED svjetlo statusa
- **2.** Індикатор стану камери
- **3.** Двонаправлені мікрофони
- **4.** Кнопка живлення / пристрій для зчитування відбитків пальців (додатково)
- **5.** Рознім VGA
- **6.** Рознім HDMI
- **7.** Порт USB Type-C з функцією Thunderbolt™ 3
- **8.** Порти USB 3.1 Gen 1
- **9.** Порт для гарнітури / мікрофона
- **10.** Світлоліолний індикатор статусу
- **11.** Podloga osjetljiva na dodir
- **12.** Čitač SD kartice
- **13.** Priključak USB 3.1 Gen 1
- 
- **15.** Ulaz priključka napajanja
- **16.** Utor za bravu Noble Wedge
- **17.** Naljepnica servisne oznake

### Extend display Prošireni prikaz | Prošireni ekran

- **12.** Čitač SD kartice
- **13.** USB 3.1 Gen 1 port
- **14.** Mrežni port
- 
- **16.** Noble Wedge slot za zaključavanje
- **17.** Nalepnica sa servisnom oznakom
- 
- 
- 
- 
- 

#### **1.** Камера

**11.** Сенсорна панель

**12.** Пристрій для читання SD-карт

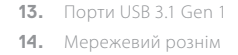

**15.** Рознім для живлення

- **16.** Гніздо для замка Noble Wedge
- **17.** Етикетка з сервісним кодом

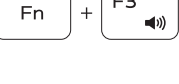

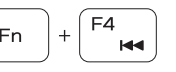

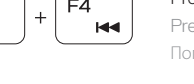

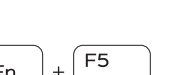

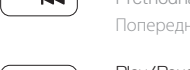

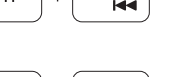

# **Shortcut keys**

Tipke prečaca | Tasterske prečice

Клавіші швидкого доступу

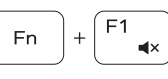

**Fn** 

Mute audio Isključi zvuk | Isključivanje zvuka Вимкнути звук

Decrease volume **Contract** Smanjenje glasnoće | Utišavanje zvuka Зменшити гучність

Increase volume

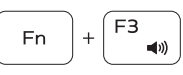

#### Í F4 **Fn**  $H =$

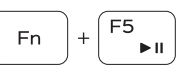

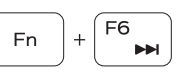

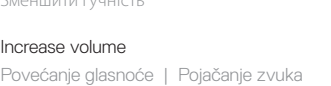

### Збільшити гучність Previous track

Prethodna skladba | Prethodna numera Попередня композиція

Play/Pause

Reprodukcija/Pauza | Reprodukcija/pauziranje

Відтворення/Пауза

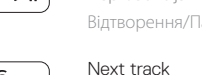

# Sljedeća skladba | Sledeća numera

Наступна композиція

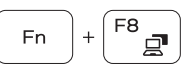

Розширити дисплей

Search

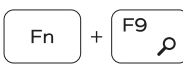

Pretraži | Pretraživanje Пошук

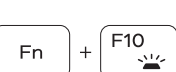

# Backlit keyboard

Osvjetljenje tipkovnice | Tastatura sa pozadinskim osvetljenjem Клавіатура з підсвіткою

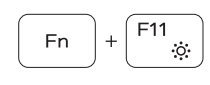

#### Decrease brightness

Smanjivanje svjetline | Smanjenje osvetljenja Зменшити яскравість

Increase brightness

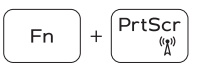

Povećavanje svjetline | Povećanje osvetljenja

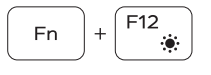

#### Збільшити яскравість

#### Turn off/on wireless

Isključi/uključi bežično | Isključivanje/uključivanje bežične funkcije

Увімкн./вимкн. бездротову функцію

#### **NOTE:** For more information, see *Owner's Manual* at **Dell.com/support/manuals** .

- **NAPOMENA:** dodatne informacije potražite u odjeljku *Owner's Manual (Vlasnički priručnik)* na stranici **Dell.com/support/manuals** .
- **NAPOMENA:** Dodatne informacije potražite u odeljku *Korisnički priručnik* na **Dell.com/support/manuals** .
- **ПРИМІТКА,** Докладніше читайте в *Інструкції з експлуатації* на сторінці **Dell.com/support/manuals**
- **NOTE:** Ensure that you download the Dell Power Manager (DPM 3.0) from **Dell.com/support** before connecting a Dell docking station. For more information on setting up your Dell docking station, see *Dell Docking Solution User's Guide* at **Dell.com/support/manuals** .
- **Z** NAPOMENA: prije priključivanja na Dell priključnu stanicu preuzmite Dell Power Manager (DPM 3.0) s web-mjesta **Dell.com/support**. Više informacija o postavljanju Dell priključne stanice potražite u *Dell Docking Solution User's Guide (Korisnički priručnik za Dell priključnu stanicu)* na **Dell.com/support/manuals** .
- **NAPOMENA:** Obavezno preuzmite Dell Power Manager (DPM 3.0) sa **Dell.com/support** pre nego što povežete Dell priključnu stanicu. Da biste saznali više o podešavanju Dell priključne stanice, pregledajte *Dell Docking Solution User's Guide* (Korisničko uputstvo za Dell Docking Solution) na **Dell.com/support/manuals** .
- **ПРИМІТКА,** Переконайтеся, що ви завантажили Dell Power Manager (DPM 3.0) на сторінці **Dell.com/support**, перш ніж підключати док-станцію Dell. Докладніше про налаштування док-станції Dell читайте в *Посібнику користувача Dell Docking Solution* на сторінці **Dell.com/support/manuals**